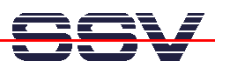

## **How to find the DNP/2110 Ethernet MAC Address**

For some network configuration tasks (i.e. Firewall setup procedures) it can be necessary to know the Ethernet MAC address of a specific network member. The DIL/NetPC DNP/2110 offers two different ways to find out the current MAC address: 1. use the U-Boot boot loader **printenv** command or 2. use Linux **ifconfig** command.

- **1. Step**: Setup a serial link (**RS232 Serial Link**) between the DIL/NetPC DNP/2110 COM1 serial port and a serial port of your PC system. Use a null-modem cable for the physical connection between the COM1 port of the DIL/NetPC DNP/2110 and the PC COM port. For more details about this connection please use the DIL/NetPC DNP/2110 Starter Kit documentation.
- **2. Step**: Run your terminal emulation program. Microsoft Windows-based PC systems offer *HyperTerminal* for this task. Linux-based systems come with *Minicom*. Then power-up your DNP/2110.
- **3. Step with U-Boot**: Wait for the first message of U-Boot within your terminal emulation program window. Please hit any key for interrupt the U-Boot autoboot process. Then enter the command:

printenv

The U-Boot boot loader displays some environment variable. The value for **ethaddr** is the DNP/2110 MAC address.

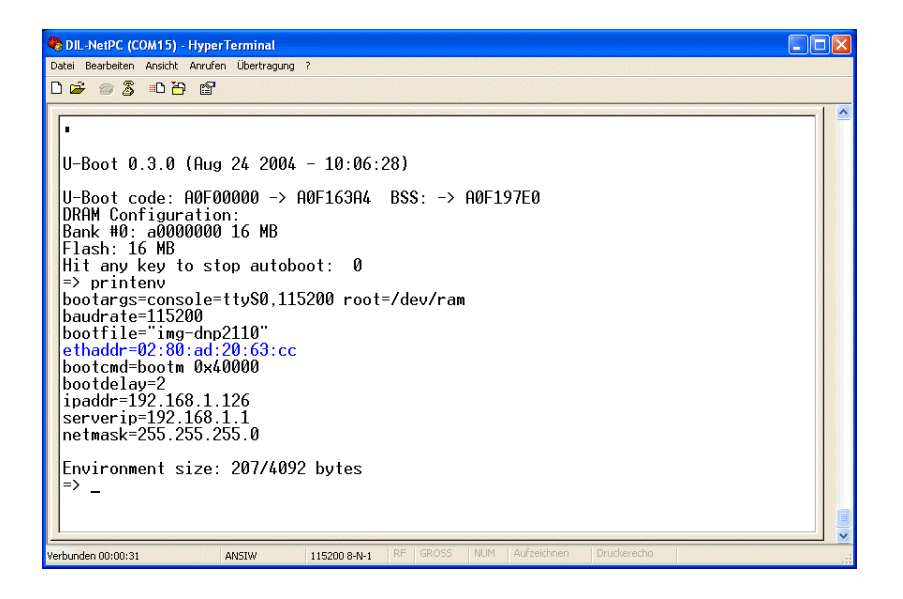

• **3. Step with Linux**: Wait until the DNP/2110 Linux ask you for a user name. Please enter the user name **root**. This user name needs no password. Just hit the Enter key if the DNP/2110 Linux ask for a password. Then enter the command:

ifconfig

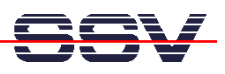

The DNP/2110 Linux operating system displays some information's about the Ethernet LAN interface **eth0**. The value for **HWaddr** is the DNP/2110 MAC address.

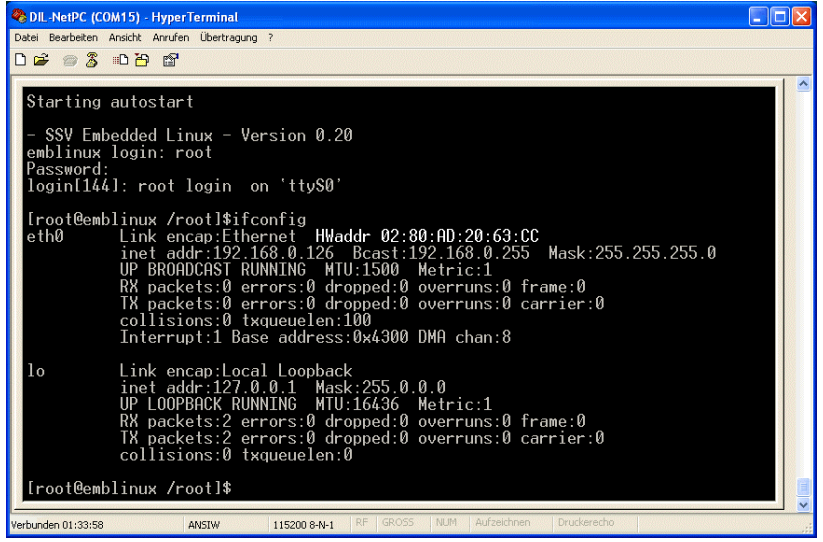

That is all.